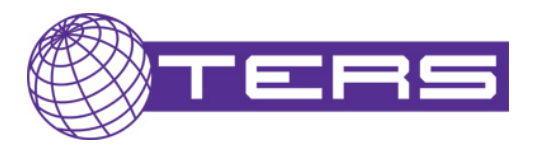

Přidání položky do tzv. "Oblíbené objednávky" můžete provést z jakékoli stránky s detailem vybraného produktu.

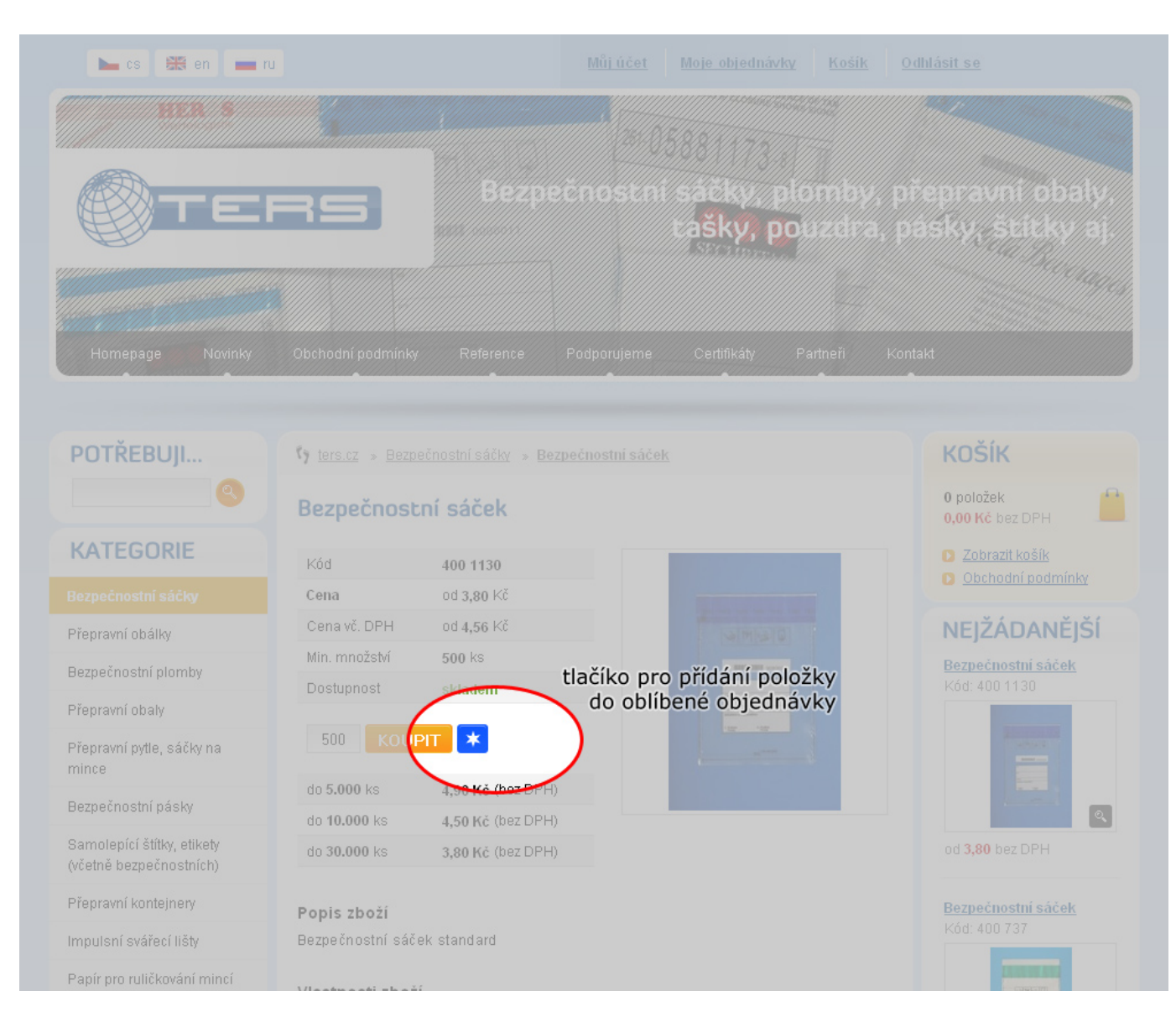

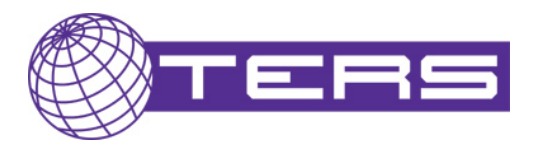

Po přidání položky do oblíbené objednávky budete upozorněni o úspěšném vložení

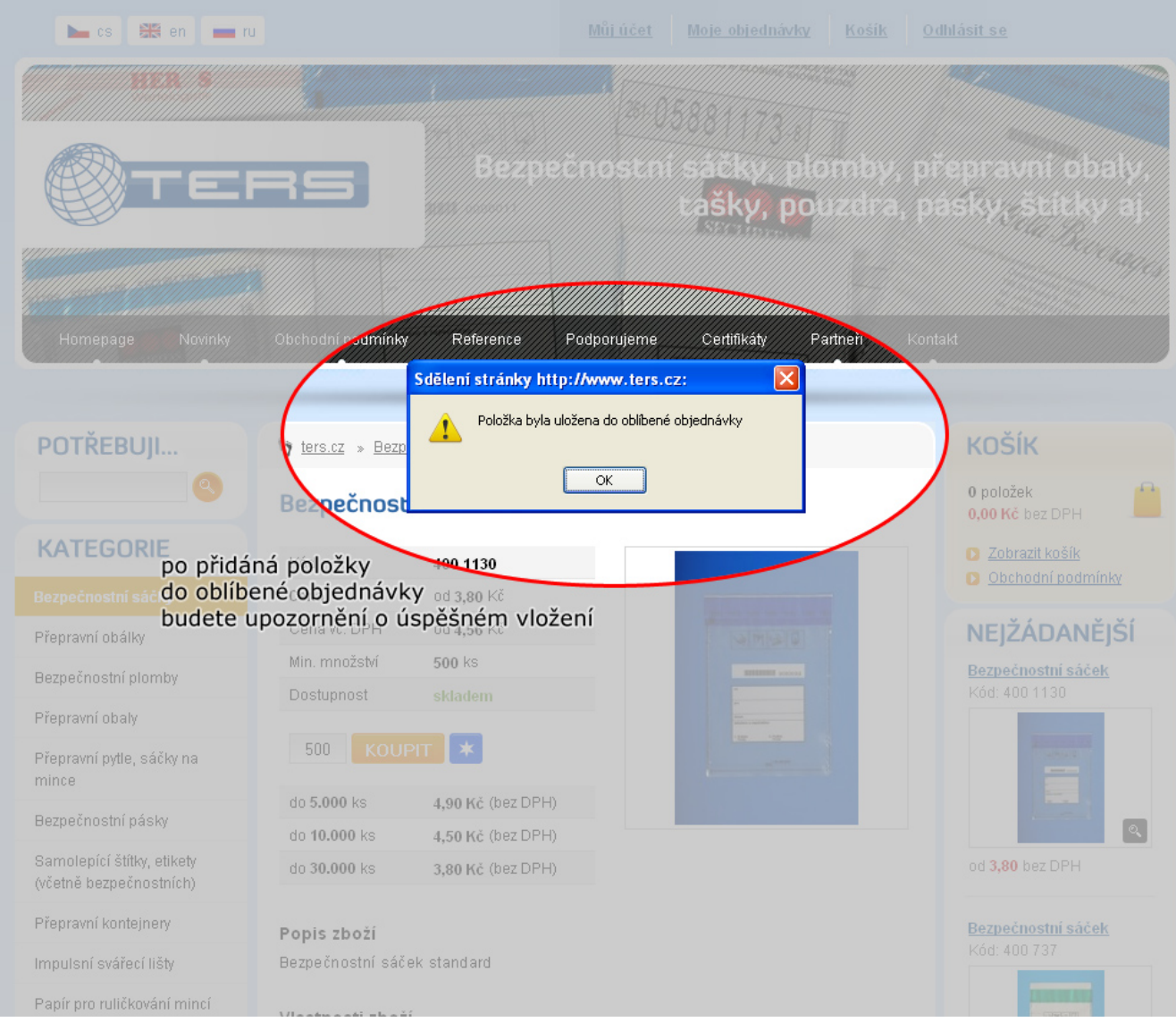

![](_page_2_Picture_0.jpeg)

Pod odkazem "Upravit oblíbenou objednávku" vždy uvidíte vaši aktuální oblíbenou sestavu a můžete ji libovolně editovat Odkaz "Upravit oblíbenou objednávku" naleznete na stránce "Můj účeť" (po přihlášení se odkaz objeví v horním menu)

![](_page_2_Picture_2.jpeg)

![](_page_3_Picture_0.jpeg)

Na stránce "Oblíbená objednávka" máte přehled o aktuální oblíbené sestavě

![](_page_3_Picture_16.jpeg)

![](_page_4_Picture_0.jpeg)

Pomocí tlačítka "Vložit položku do košíku" přenesete vybranou položku do vašeho nákupního košíku

![](_page_4_Picture_16.jpeg)